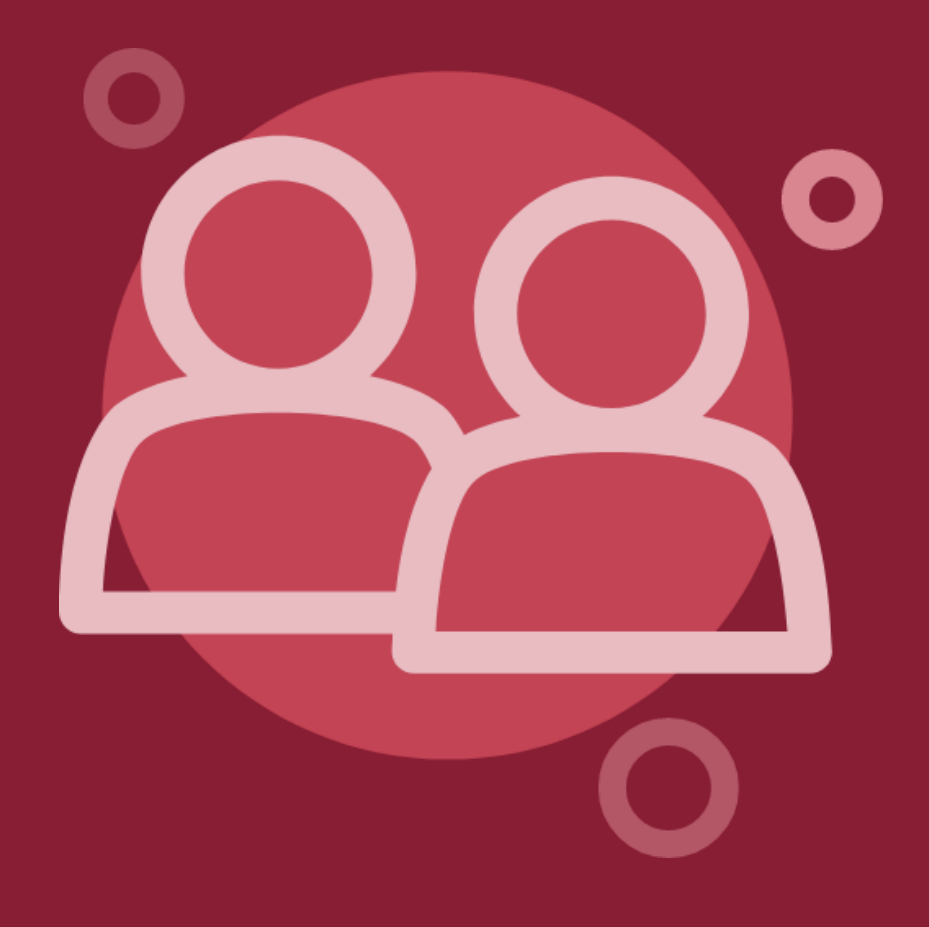

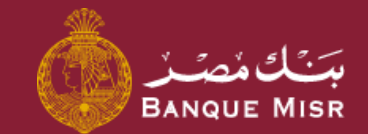

# Details: **Manage Beneficiaries**

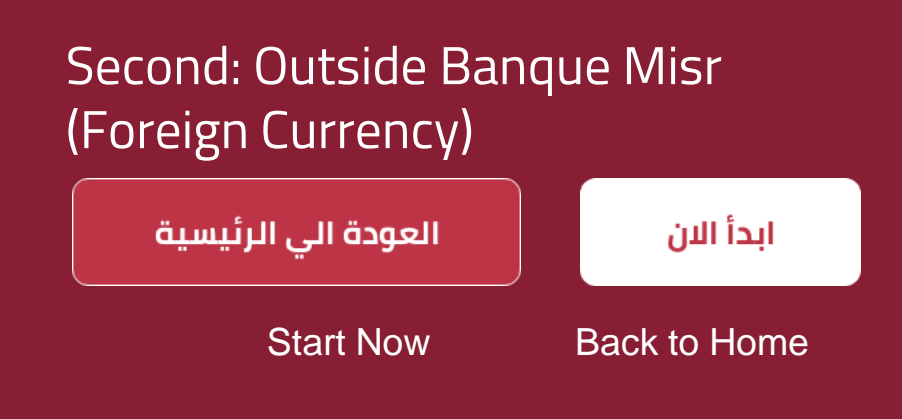

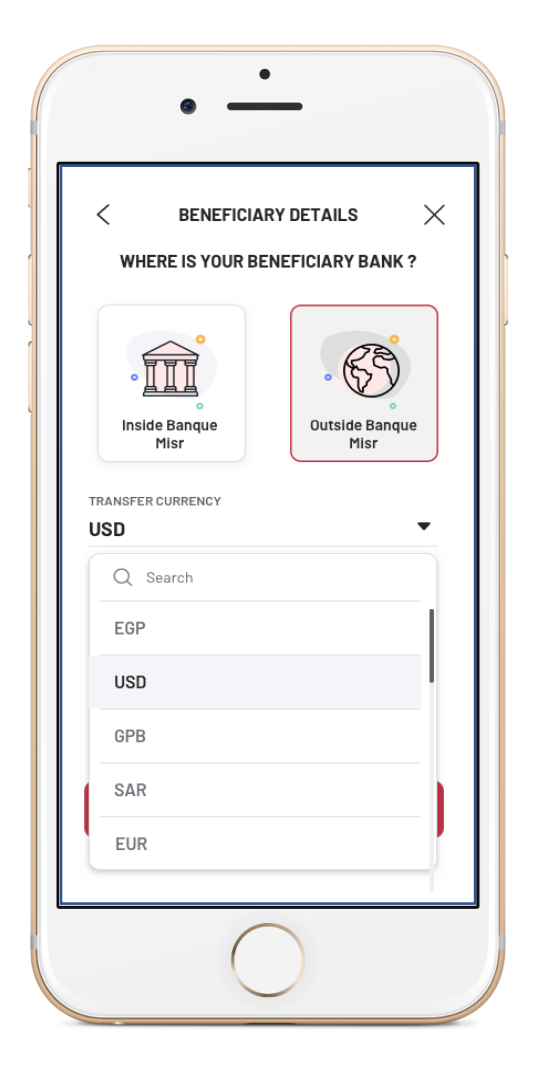

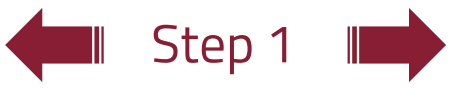

#### Details:

# **Manage Beneficiaries Outside Banque Misr (Foreign Currency)**

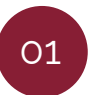

On choosing **Outside Banque Misr,** you can select the transfer currency and press **Continue**

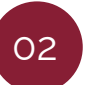

Upon pressing **Continue** and the selected currency is USD (swift), you can choose the type of transfer to the account

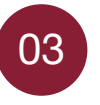

Enter the **Transfer** details by choosing the beneficiary's bank and entering the account no. / IBAN you wish to transfer to, the beneficiary's name, short name and **Beneficiary's Address**

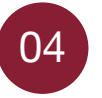

Once you press **Continue,** you may review the beneficiary's information and select **Add Beneficiary**

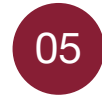

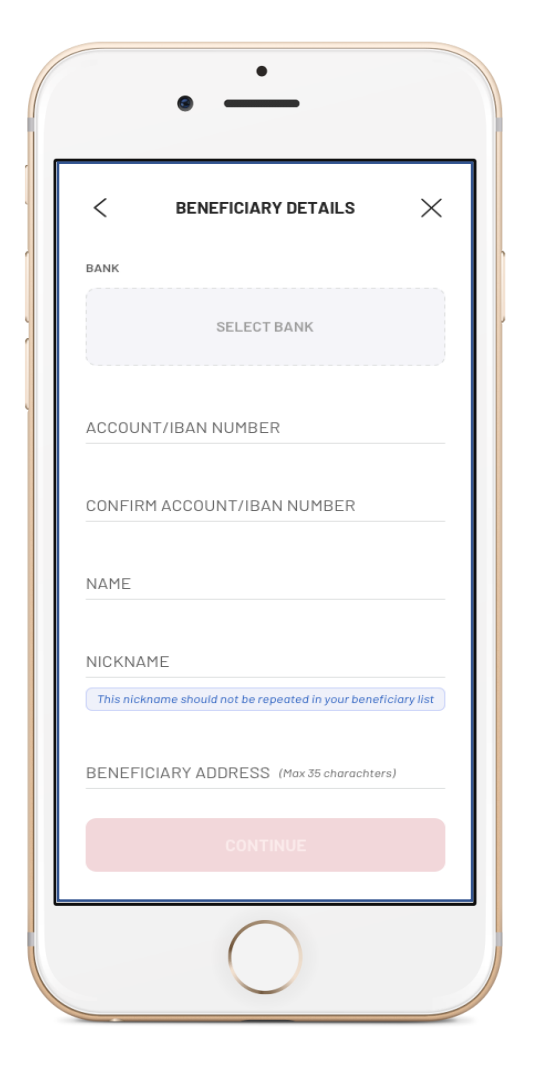

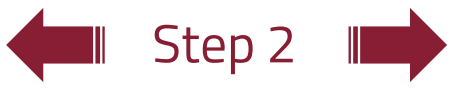

#### Details:

# **Manage Beneficiaries Outside Banque Misr (Foreign Currency)**

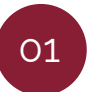

On choosing **Outside Banque Misr,** you can select the transfer currency and press **Continue**

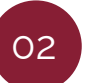

Upon pressing **Continue** and the selected currency is USD (swift), you can choose the type of transfer to the account

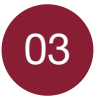

Enter the **Transfer** details by choosing the beneficiary's bank and entering the account no. / IBAN you wish to transfer to, the beneficiary's name, short name and **Beneficiary's Address**

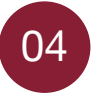

Once you press **Continue,** you may review the beneficiary's information and select **Add Beneficiary**

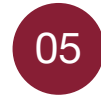

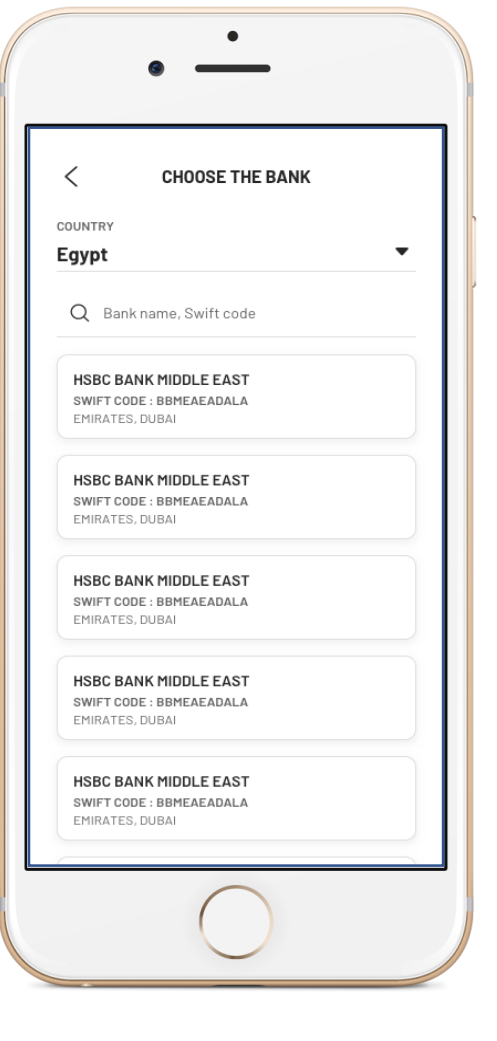

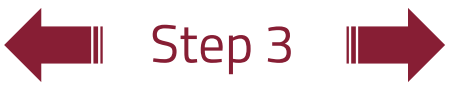

#### Details:

## **Manage Beneficiaries Outside Banque Misr (Foreign Currency)**

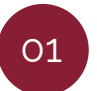

On choosing **Outside Banque Misr,** you can select the transfer currency and press **Continue**

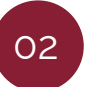

Upon pressing **Continue** and the selected currency is USD (swift), you can choose the type of transfer to the account

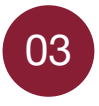

Enter the **Transfer** details by choosing the beneficiary's bank and entering the account no. / IBAN you wish to transfer to, the beneficiary's name, short name and **Beneficiary's Address**

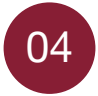

Once you press **Continue,** you may review the beneficiary's information and select **Add Beneficiary**

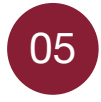

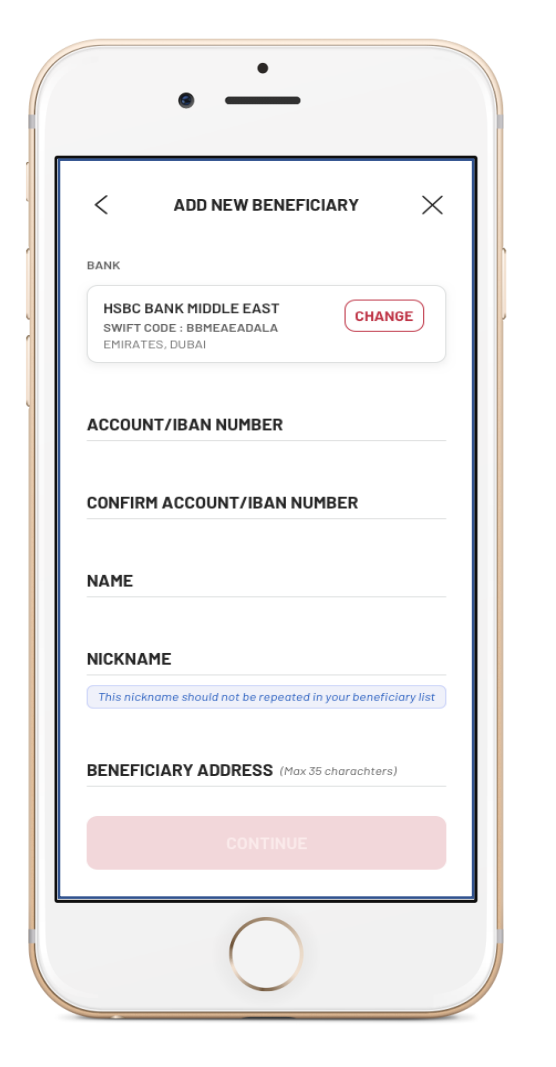

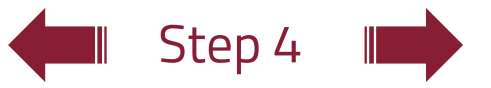

#### Details:

# **Manage Beneficiaries Outside Banque Misr (Foreign Currency)**

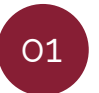

On choosing **Outside Banque Misr,** you can select the transfer currency and press **Continue**

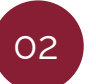

Upon pressing **Continue** and the selected currency is USD (swift), you can choose the type of transfer to the account

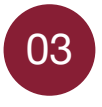

Enter the **Transfer** details by choosing the beneficiary's bank and entering the account no. / IBAN you wish to transfer to, the beneficiary's name, short name and **Beneficiary's Address**

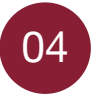

Once you press **Continue,** you may review the beneficiary's information and select **Add Beneficiary**

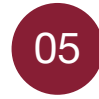

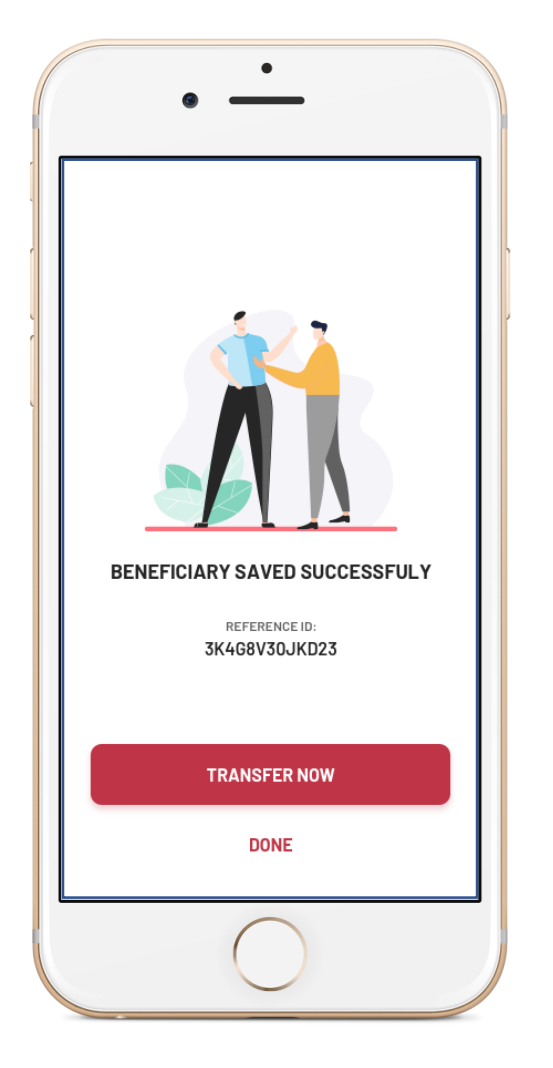

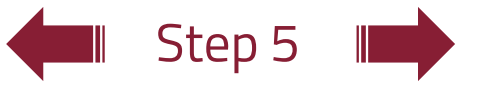

#### Details:

# **Manage Beneficiaries Outside Banque Misr (Foreign Currency)**

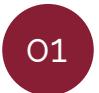

On choosing **Outside Banque Misr,** you can select the transfer currency and press **Continue**

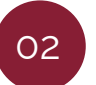

Upon pressing **Continue** and the selected currency is USD (swift), you can choose the type of transfer to the account

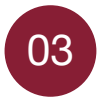

Enter the **Transfer** details by choosing the beneficiary's bank and entering the account no. / IBAN you wish to transfer to, the beneficiary's name, short name and **Beneficiary's Address**

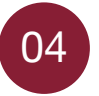

Once you press **Continue,** you may review the beneficiary's information and select **Add Beneficiary**

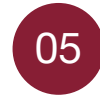